# **QGIS Application - Bug report #17673**

## **QGIS crash on close when Spatial Bookmarks panel is showing as a floating window**

*2017-12-11 09:10 PM - Steven Mizuno*

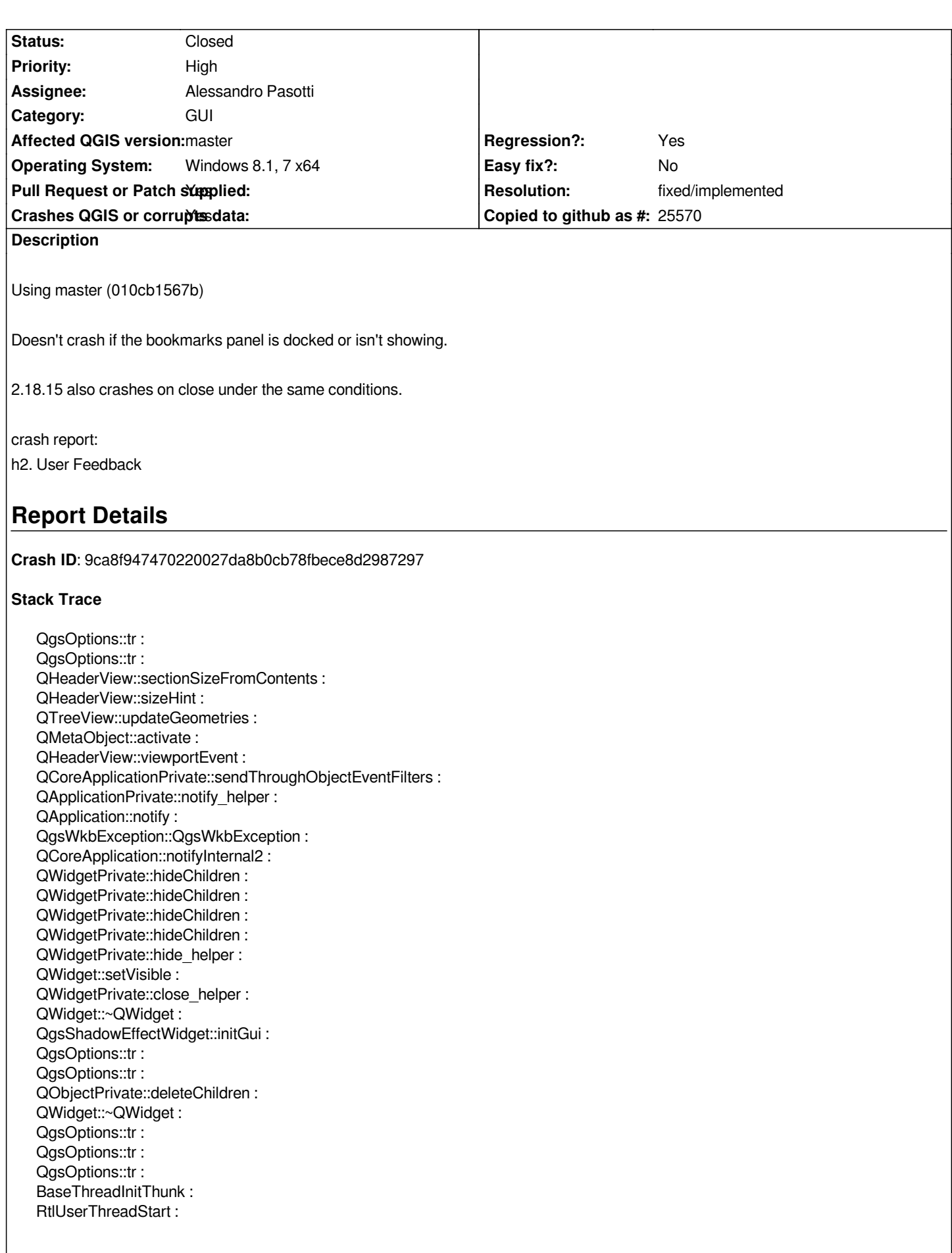

 $\overline{\phantom{a}}$ 

## **QGIS Info**

*QGIS Version: 2.99.0-Master QGIS code revision: commit:010cb1567b Compiled against Qt: 5.9.2 Running against Qt: 5.9.2 Compiled against GDAL: 2.2.3 Running against GDAL: 2.2.3*

#### **System Info**

*CPU Type: x86\_64 Kernel Type: winnt Kernel Version: 6.3.9600*

## **Associated revisions**

## **Revision 63cf7ae6 - 2017-12-23 11:43 AM - Alessandro Pasotti**

*[bugfix] Bookmrks fix crash on exit when docked*

*Order of destruction does matter*

*Fixes #17673*

#### **History**

## **#1 - 2017-12-11 09:41 PM - Richard Duivenvoorde**

*Cannot confirm here, neither master nor 2.18.15 (I'm on Debian).*

*Can you describe the exact steps on how to reproduce the crash?*

#### **#2 - 2017-12-12 09:41 PM - Steven Mizuno**

*- Operating System set to Windows 8.1, 7 x64*

#### *Steps:*

*1. start QGIS*

*2. open Spatial Bookmarks*

*3. if panel is docked, undock it so it is a separate window (the little button or just drag it off the main window)*

*4. close QGIS (I normally use the close button, but have tried Exit on the Project menu, too)*

*Perhaps I could have been more specific about using Windows 8.1 and Windows 7, both x64 systems. I tried OSGeo4W builds as well as my own builds which are based on OSGeo4W libraries, etc.*

*And I didn't experience the crash if other dockwidgets are floating, specifically GPS Information and Python Console.*

#### **#3 - 2017-12-15 06:20 PM - Steven Mizuno**

*After comparing QgsBookmarks code before and after the recent changes, I believe the QgsBookmarks destructor should delete mProxyModel, either directly or through lstBookmarks->model(), rather than deleting mQgisModel.*

#### **#4 - 2017-12-22 02:00 PM - Alessandro Pasotti**

*Can you make a pull request?*

### **#5 - 2017-12-22 03:05 PM - Alessandro Pasotti**

- *Pull Request or Patch supplied changed from No to Yes*
- *Assignee set to Alessandro Pasotti*

*Nevermind: mQgisModel must be deleted otherwise it would leak, btw the order of destructors does matter here, so I'm now deleting the proxy model directly instead of leaving it to the parent (which is now a nullptr).*

*Btw, if you can take care of backporting my latest fixes to 2.18 it would be much appreciated.*

*See: https://github.com/qgis/QGIS/pull/5941*

#### **#6 - 2017-12-23 01:02 PM - Anonymous**

*- Sta[tus changed from Open to Closed](https://github.com/qgis/QGIS/pull/5941)*

*- % Done changed from 0 to 100*

*Applied in changeset commit:qgis|63cf7ae6031dbd63212db07c8a3cd4a05452372a.*

#### **#7 - 2017-12-23 09:09 PM - Steven Mizuno**

*Alessandro, I can try back porting the changes to 2.18. It may be a several days, however.*

#### **#8 - 2018-01-10 10:07 PM - Steven Mizuno**

*PR filed: https://github.com/qgis/QGIS/pull/6032*

*I have tested the changes in 2.18 from having no bookmarks to exporting and importing bookmarks, setting project bookmarks, and deleting both QGIS and proj[ect bookmarks. And no crash on closing](https://github.com/qgis/QGIS/pull/6032) QGIS if the bookmarks panel is floating.*

#### **#9 - 2018-02-22 11:43 AM - Giovanni Manghi**

*- Resolution set to fixed/implemented*